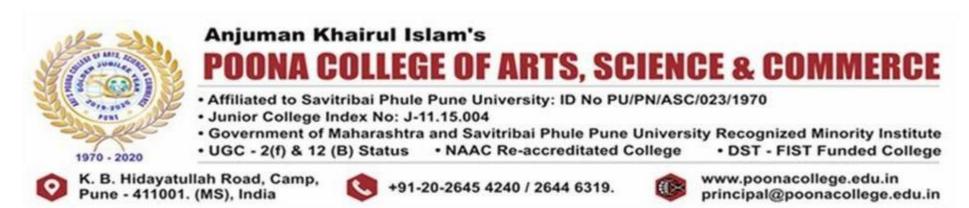

## S.Y.B.Sc (Computer Science) (B.Sc(CS). 2019 CBCS SEMISTER PATTERN) admission 2021-2022

Kindly read and follow the instructions below to secure provisional admission to S.Y.B.Sc (Computer Science) (2021-22)

| Step<br>No. | Admission Procedure                                                                                                    |
|-------------|----------------------------------------------------------------------------------------------------|
| 1           | Click on <a href="https://akipoona.vriddhionline.com">https://akipoona.vriddhionline.com</a>                                                        |
| 2           | Register yourself using your mail ID                                                                                                    |
| 3           | After registration, login using the same login id and password used                                                                                 |
| 4           | Click on Application Form                                                                                                    |
| 5           | Select Class (S.Y.B.Sc (Computer Science))                                                                                                    |
| 6           | Fill the Admission Application Form, pls note that (*) Red Star is compulsory field)                                                                |
| 7           | Upload all necessary documents (Good Image quality not more than 500 kb)                                                                            |
| 8           | Select subject carefully.                                                                                                    |
| 9           | Submit the form online                                                                                                    |
| 10          | The form will be verified by admission committee and if approved, you will receive an <b>SMS</b> for the same.                                      |
| 11          | After receiving an <b>SMS</b> to pay fees, <b>you must pay the fees online</b> within the specified dates to get provisionally admitted.            |
| 12          | Admission fees are to be paid only through the online fee payment gateway using debit card/ credit card/ internet banking/UPI/Wallet etc.           |
| 13          | Send your <b>admission fees receipts</b> using <b>Google form link</b> which is given below for fees record and provisional admission confirmation. |

Dr. Aftab Anwar Shaikh (Principal)

Note: Admission Process will begin only after receipt of Hardcopy of F.Y.B.Sc (Computer Science) Mark Sheet from Savitribai Phule Pune University (SPPU).